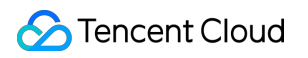

# **Cloud Data Warehouse for PostgreSQL Getting Started Product Documentation**

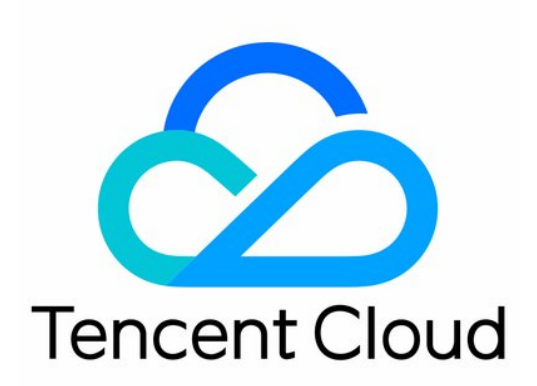

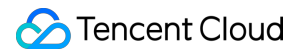

#### Copyright Notice

©2013-2024 Tencent Cloud. All rights reserved.

Copyright in this document is exclusively owned by Tencent Cloud. You must not reproduce, modify, copy or distribute in any way, in whole or in part, the contents of this document without Tencent Cloud's the prior written consent.

Trademark Notice

### **C** Tencent Cloud

All trademarks associated with Tencent Cloud and its services are owned by Tencent Cloud Computing (Beijing) Company Limited and its affiliated companies. Trademarks of third parties referred to in this document are owned by their respective proprietors.

#### Service Statement

This document is intended to provide users with general information about Tencent Cloud's products and services only and does not form part of Tencent Cloud's terms and conditions. Tencent Cloud's products or services are subject to change. Specific products and services and the standards applicable to them are exclusively provided for in Tencent Cloud's applicable terms and conditions.

## Getting Started

Last updated:2024-02-02 15:17:07

To use CDWPG, you need to perform the following operations:

## Creating Cluster

Before creating a CDWPG cluster, you need to specify the data volume, region where the data resides, and network environment to access the cluster. **Currently, only VPCs are supported. Therefore, you need to create a VPC and subnet for cluster access before creating a cluster.**

## Connecting to Database

After the cluster is created, purchase a CVM instance in the previously configured subnet for access. Then, connect to the database via the psql client in the CVM instance. If you haven't installed the client, install with the following command.

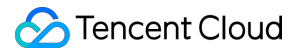

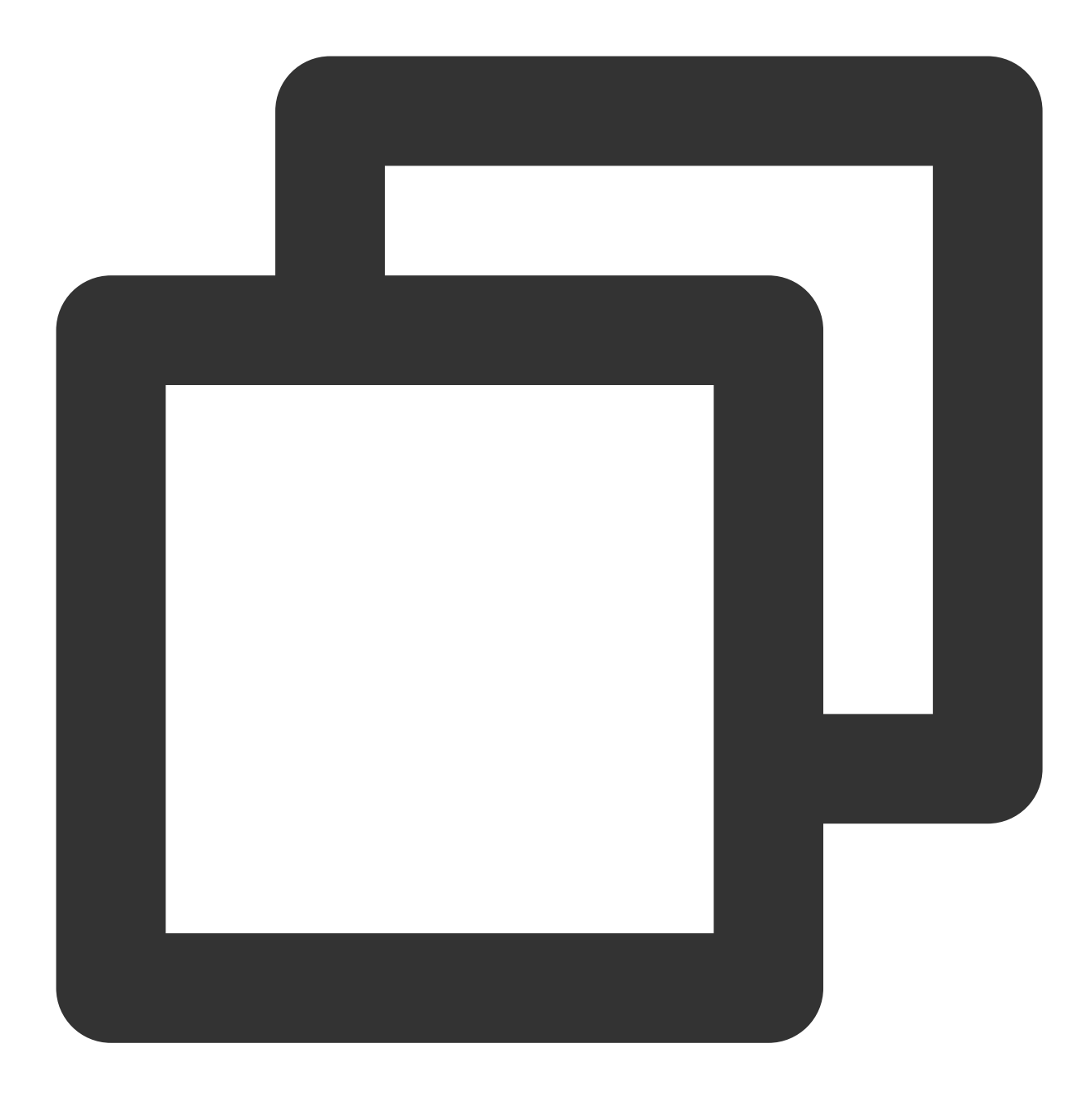

```
yum install -y postgresql.x86_64
```
CDWPG is fully compatible with PostgreSQL 8.3.23 protocols. The basic syntax for connecting to the database with psql is as follows:

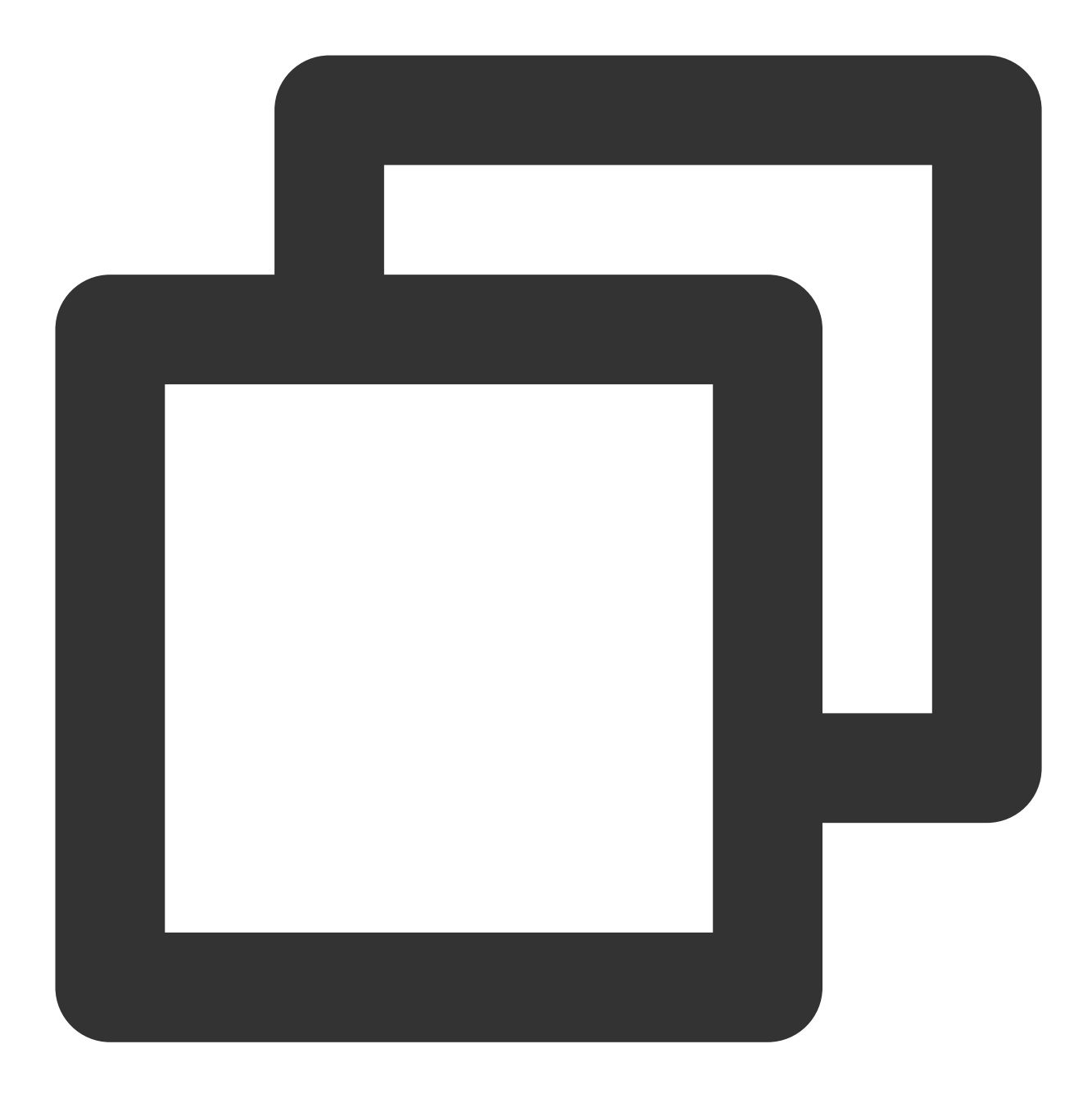

psql -h 10.0.0.3 -p 5436 -d postgres -U testuser

Here, postgres is the default database of CDWPG, testuser is the admin account that you need to enter when creating the database, 5436 is the default port number of the database, and 10.0.0.3 is the VIP returned after database creation (which can be queried in the console).

## Importing Data

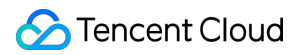

1. Use INSERT to import the data.

You can write the data directly to CDWPG through the INSERT statement, which is suitable for scenarios with small data volumes.

Use the client tool psql to connect to CDWPG and write the data through the standard INSERT syntax.

Write the data to CDWPG through the writer of the PostgreSQL JDBC driver.

2. Use the  $\setminus\$ copy command to import the data.

You can use the  $\sqrt{COPY}$  command to import files to CDWPG from the server where the client resides, as described in the **\\COPY** syntax of PostgreSQL.

3. Import the data from COS external tables.

The syntax of [COS](https://www.tencentcloud.com/document/product/1138/45032) external tables is as described in COS Data. After creating a readable COS external table, you can use the following syntax to import the data from the table to an internal table with the same structure.

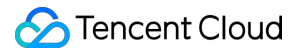

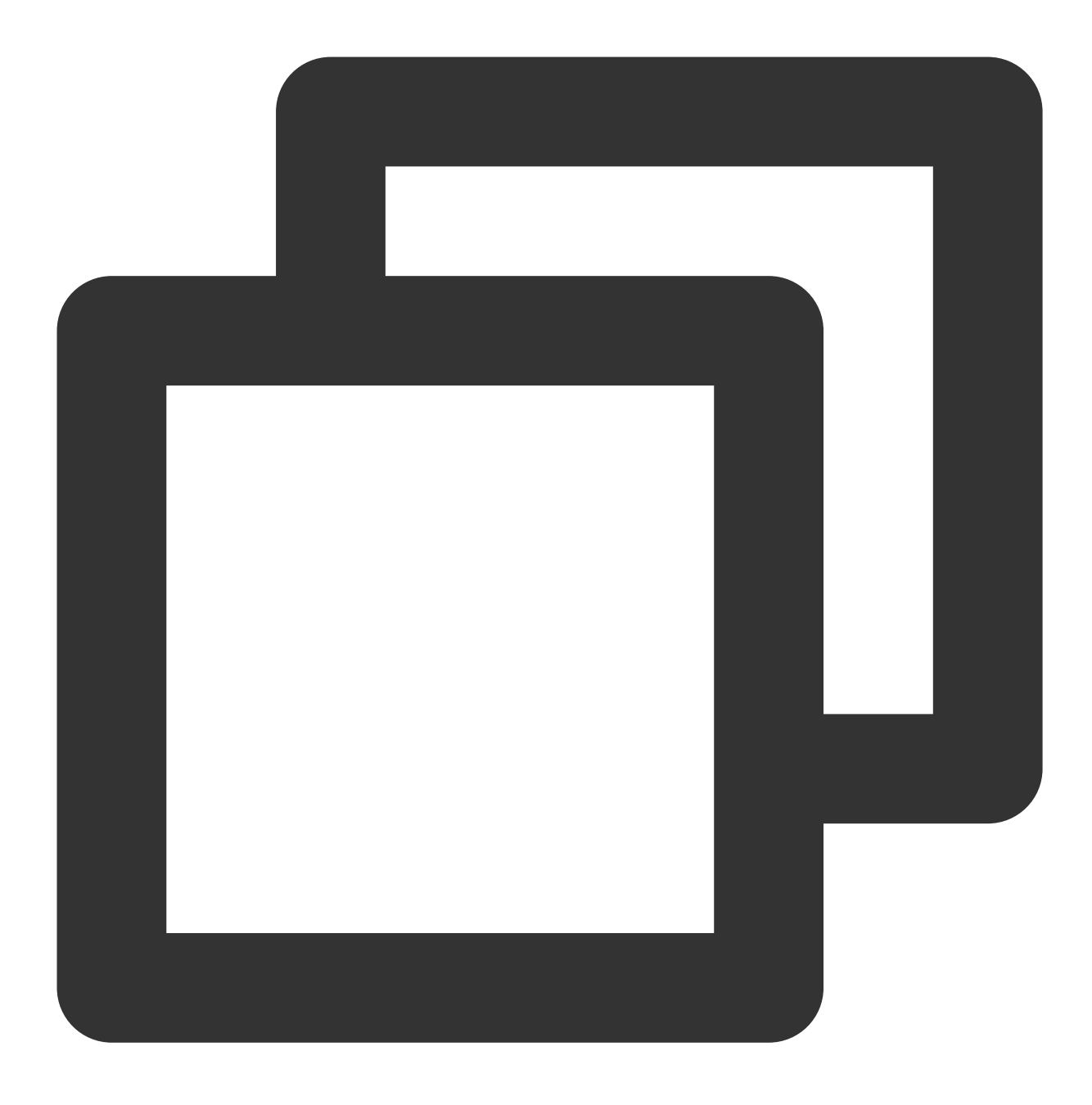

INSERT INTO cos\_local\_tbl SELECT \* FROM cos\_tbl

4. For more information on importing data from a public cloud or other environments, see Using [External](https://www.tencentcloud.com/document/product/1138/45032) Table.

## Analyzing Data

The CDWPG syntax is fully compatible with Greenplum Database 5.x. You can use its syntax as a reference for data analysis.

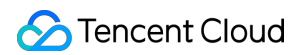

#### **Prerequisites**

- 1. The database is connected under the admin user or another user created by the admin.
- 2. The corresponding database and database table, such as testdb and testtable, have been created.
- 3. The data has been inserted into the database and table as instructed in [Inserting](https://www.tencentcloud.com/document/product/1138/45125) Data.

#### **Simple SELECT statement**

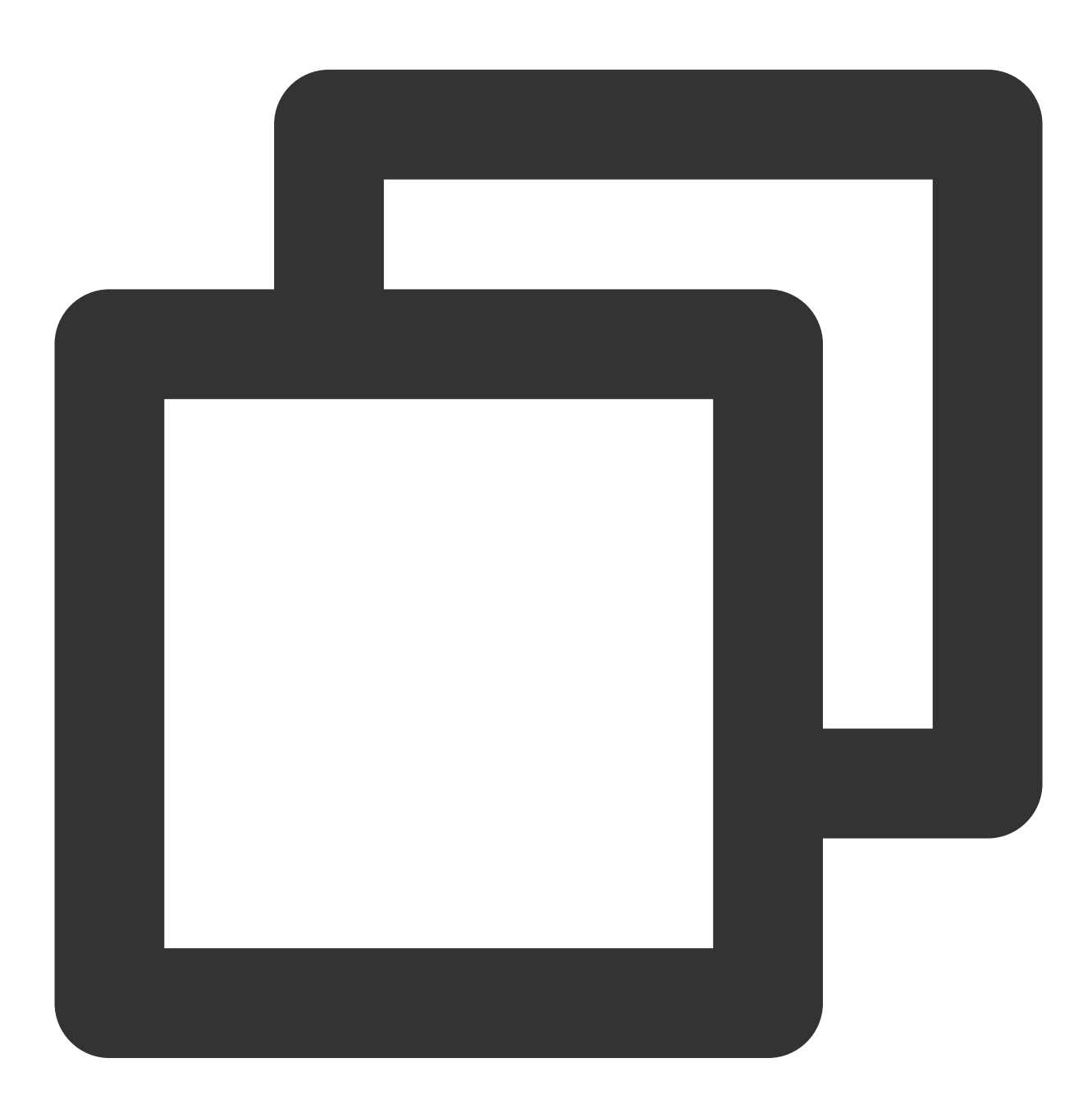

SELECT col1, col2, col3 FROM testtable WHERE col1 = val1 AND col2 = val2;

Use the above statement to get records in the testtable table where the value of col1 is val1 and that of col2 is val2 . For more analysis statements, see Pivotal Greenplum® 5.29 [Documentation.](https://gpdb.docs.pivotal.io/5290/main/index.html)